# **TestOut**\*

### TestOut Hybrid Server Pro: Advanced – English 5.0

Objective Mappings: TestOut Hybrid Server Pro: Advanced Microsoft AZ-801

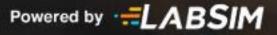

## Contents

This document contains four objective mappings. Click on a mapping to view its contents.

| Objective Mapping: LabSim Section to TestOut Hybrid Server Pro: Advanced Objective | 3    |
|------------------------------------------------------------------------------------|------|
| Objective Mapping: TestOut Hybrid Server Pro: Advanced Objective to LabSim Section | 7    |
| Objective Mapping: LabSim Section to Microsoft AZ-801 Objective                    | . 17 |
| Objective Mapping: Microsoft AZ-801 Objective to LabSim Section                    | . 22 |

#### **Objective Mapping:** LabSim Section to TestOut Hybrid Server Pro: Advanced Objective

The TestOut Hybrid Server Pro: Advanced course and certification exam cover the following TestOut Hybrid Server Pro: Advanced objectives:

| #   | Domain                                                                                                    | Module.Section                      |
|-----|----------------------------------------------------------------------------------------------------|-------------------------------------|
| 1.0 | Hybrid Infrastructure Administration                                                                                                    |                                     |
| 1.1 | Perform administrative tasks                                                                                                    | 8.1, 8.2, 8.3, 8.4, 8.5             |
|     | <ul> <li>1.1.1 Manage event logs</li> <li>1.1.2 Manage Services</li> <li>1.1.3 Collect data with Log Analytics Agents</li> <li>1.1.4 Collect performance counters in Azure</li> <li>1.1.5 Manage alerts</li> <li>1.1.6 Collect monitoring data from VMs using Azure Diagnostics Extension</li> <li>1.1.7 Collect performance data from VMs using VM Insights</li> </ul> |                                     |
| 1.2 | Migrate on-premises to Azure<br>1.2.1 Migrate file shares to Azure<br>1.2.2 Migrate Hyper-V hosts to Azure<br>1.2.3 Migrate virtual machines<br>1.2.4 Migrate virtual machine storage                                                                                                    | 7.1, 7.2, 7.3                       |
| 2.0 | Secure and Update Windows                                                                                                    |                                     |
| 2.1 | Secure Windows<br>2.1.1 Implement exploit mitigation policies<br>2.1.2 Protect systems with Windows Defender for Endpoint<br>2.1.3 Protect applications with Windows Defender Application Control<br>2.1.4 Enable Windows Defender SmartScreen<br>2.1.5 Implement group security policies                                                                               | 2.1, 2.2, 2.3, 2.5<br>3.1, 3.4, 3.5 |

| 2.2 | Secure Active Directory user accounts<br>2.2.1 Protect user credentials with Windows Defender Credential Guard<br>2.2.2 Implement password policies<br>2.2.3 Implement password block lists<br>2.2.4 Deploy user rights policies<br>2.2.5 Configure account security policy settings<br>2.2.6 Delegate administrative control<br>2.2.7 Implement authentication policies and silos for administrative accounts | 2.4<br>3.2, 3.3, 3.5, 3.6, 3.7 |
|-----|----------------------------------------------------------------------------------------------------|--------------------------------|
| 2.3 | Secure Active Directory groups<br>2.3.1 Audit group policies<br>2.3.2 Manage Active Directory Administrator security groups                                                                                                    | 3.7<br>8.1                     |
| 2.4 | Secure domain controllers and VMs<br>2.4.1 Harden domain controllers<br>2.4.2 Use Azure Sential to monitor physical and virtual servers<br>2.4.3 Use Azure Security Center to resolve security issues                                                                                                    | 3.6, 3.7, 3.8                  |
| 2.5 | Implement storage security<br>2.5.1 Encrypt storage with Windows BitLocker<br>2.5.2 Use Azure disk encryption<br>2.5.3 Manage disk encryption keys in an IaaS VM environment                                                                                                    | 4.2, 4.3                       |
| 3.0 | Backup and Disaster Recovery                                                                                                    |                                |
| 3.1 | Back up Windows servers<br>3.1.1 Use Azure Recovery Services Vault to back up files and folders<br>3.1.2 Create a new backup policy<br>3.1.3 Use the built-in backup agent to back up Azure VMs<br>3.1.4 Modify a backup policy in Azure Recovery Services Vault                                                                                                    | 6.1, 6.3                       |
| 3.2 | Recover Windows servers                                                                                                    | 6.2, 6.3                       |

|     | <ul> <li>3.2.1 Use Azure Recovery Services Vault to restore files and folders</li> <li>3.2.2 Recover a VM from a snapshot</li> <li>3.2.3 Recover a VM as a new Azure VM</li> <li>3.2.4 Restore a VM from backup</li> <li>3.2.5 Create a recovery plan for Azure</li> <li>3.2.6 Configure on-premises VM for site recovery</li> <li>3.2.7 Configure Azure VM for site recovery</li> <li>3.2.8 Restore objects from the Active Directory Recycle Bin</li> </ul> | 8.8                            |
|-----|----------------------------------------------------------------------------------------------------|--------------------------------|
| 3.3 | Replicate Windows servers<br>3.3.1 Configure VM replication for offsite or an Azure region<br>3.3.2 Configure Hyper-V VM replication<br>3.3.3 Manage a Hyper-V replica server<br>3.3.4 Fail over a VM                                                                                                    | 6.3, 6.5                       |
| 4.0 | High Availability and Failover Cluster Management                                                                                                    |                                |
| 4.1 | Configure failover clusters<br>4.1.1 Configure a network load balancing cluster<br>4.1.2 Create a failover cluster<br>4.1.3 Configure a quorum in a failover cluster<br>4.1.4 Setup a floating IP address for a cluster<br>4.1.5 Add a failover cluster role<br>4.1.6 Configure a failover cluster<br>4.1.7 Create a Scale-Out File Server                                                                                                    | 5.1, 5.2, 5.3, 5.4             |
| 4.2 | Manage failover clusters<br>4.2.1 Manage a cluster workload<br>4.2.2 Implement load balancing for a cluster<br>4.2.3 Add storage to a cluster<br>4.2.4 Use Windows Admin Center to manage failover clusters<br>4.2.5 Recover a failed node in the cluster<br>4.2.6 Upgrade the operating system for a node in the cluster<br>4.2.7 Initiate a workload failover<br>4.2.8 Install Windows Updates on nodes in a cluster                                        | 5.2, 5.3, 5.4, 5.5, 5.6<br>8.4 |

|     | 4.2.9 Configure and manage Storage Spaces Direct                                                                                 |                 |
|-----|----------------------------------------------------------------------------------------------------|-----------------|
| 5.0 | Troubleshoot Windows Servers                                                                                                    |                 |
| 5.1 | Troubleshoot Windows<br>5.1.1 Troubleshoot connectivity in a Hybrid environment<br>5.1.2 Troubleshoot and resolve a boot failure | 3.8<br>8.6, 8.7 |
| 5.2 | Troubleshoot virtual machines<br>5.2.1 Troubleshoot VM performance<br>5.2.2 Troubleshoot connectivity with VMs                   | 8.6, 8.7        |

#### Objective Mapping: TestOut Hybrid Server Pro: Advanced Objective to LabSim Section

The TestOut Hybrid Server Pro: Advanced course covers the following TestOut Hybrid Server Pro: Advanced exam objectives:

| Section | Title                                 | Objectives                                                                                   |
|---------|---------------------------------------|----------------------------------------------------------------------------------------------|
| 1.0     | Course Introduction                   |                                                                                              |
| 1.1     | Course Introduction                   |                                                                                              |
| 1.2     | Windows and Azure Simulator Interface |                                                                                              |
| 2.0     | Secure Windows Servers                |                                                                                              |
| 2.1     | Malware Protection                    | 2.1 Secure Windows                                                                           |
|         |                                       | • 2.1.1 Implement exploit mitigation policies                                                |
|         |                                       | <ul> <li>2.1.2 Protect systems with Windows Defender for<br/>Endpoint</li> </ul>             |
|         |                                       | <ul> <li>2.1.3 Protect applications with Windows Defender<br/>Application Control</li> </ul> |
|         |                                       | • 2.1.4 Enable Windows Defender SmartScreen                                                  |
| 2.2     | Windows Defender Exploit Guard        | 2.1 Secure Windows                                                                           |
|         |                                       | • 2.1.1 Implement exploit mitigation policies                                                |
| 2.3     | Windows Defender Application Control  | 2.1 Secure Windows                                                                           |
|         |                                       | <ul> <li>2.1.3 Protect applications with Windows Defender<br/>Application Control</li> </ul> |
| 2.4     | Windows Defender Credential Guard     | 2.2 Secure Active Directory user accounts                                                    |

|     |                                                              | • 2.2.1 Protect user credentials with Windows Defender Credential Guard    |
|-----|--------------------------------------------------------------|----------------------------------------------------------------------------|
| 2.5 | Defender SmartScreen                                         | 2.1 Secure Windows                                                         |
|     |                                                              | 2.1.4 Enable Windows Defender SmartScreen                                  |
| 3.0 | Secure Windows Server with Active Directory and Group Policy |                                                                            |
| 3.1 | Secure Windows Servers with Group Policies                   | 2.1 Secure Windows                                                         |
|     |                                                              | • 2.1.5 Implement group security policies                                  |
| 3.2 | Password Policies                                            | 2.2 Secure Active Directory user accounts                                  |
|     |                                                              | • 2.2.2 Implement password policies                                        |
|     |                                                              | • 2.2.3 Implement password block lists                                     |
| 3.3 | User Rights Assignment and Protected Users                   | 2.2 Secure Active Directory user accounts                                  |
|     |                                                              | • 2.2.1 Protect user credentials with Windows Defender<br>Credential Guard |
|     |                                                              | <ul> <li>2.2.4 Deploy user rights policies</li> </ul>                      |
| 3.4 | Audit Policies                                               | 2.1 Secure Windows                                                         |
|     |                                                              | • 2.1.5 Implement group security policies                                  |
| 3.5 | Security Options                                             | 2.1 Secure Windows                                                         |
|     |                                                              | • 2.1.5 Implement group security policies                                  |
|     |                                                              | 2.2 Secure Active Directory user accounts                                  |
|     |                                                              | • 2.2.5 Configure account security policy settings                         |

| 3.6 | Secure a Hybrid Active Directory Infrastructure | 2.2 Secure Active Directory user accounts                                           |
|-----|-------------------------------------------------|-------------------------------------------------------------------------------------|
|     |                                                 | • 2.2.7 Implement authentication policies and silos for administrative accounts     |
|     |                                                 | 2.4 Secure domain controllers and VMs                                               |
|     |                                                 | • 2.4.1 Harden domain controllers                                                   |
| 3.7 | Secure Hybrid Active Directory Accounts         | 2.2 Secure Active Directory user accounts                                           |
|     |                                                 | • 2.2.5 Configure account security policy settings                                  |
|     |                                                 | 2.2.6 Delegate administrative control                                               |
|     |                                                 | 2.3 Secure Active Directory groups                                                  |
|     |                                                 | <ul> <li>2.3.2 Manage Active Directory Administrator security<br/>groups</li> </ul> |
|     |                                                 | 2.4 Secure domain controllers and VMs                                               |
|     |                                                 | • 2.4.1 Harden domain controllers                                                   |
| 3.8 | Resolve Security Issues by Using Azure Services | 2.4 Secure domain controllers and VMs                                               |
|     |                                                 | <ul> <li>2.4.2 Use Azure Sential to monitor physical and virtual servers</li> </ul> |
|     |                                                 | 5.1 Troubleshoot Windows                                                            |
|     |                                                 | <ul> <li>5.1.1 Troubleshoot connectivity in a Hybrid<br/>environment</li> </ul>     |
| 4.0 | Secure Windows Server Networking and Storage    |                                                                                     |
| 4.1 | Secure Windows Server Networking                |                                                                                     |

| 4.2 | Secure Windows Server Storage (On-Premise)   | 2.5 Implement storage security                                                  |
|-----|----------------------------------------------|---------------------------------------------------------------------------------|
|     |                                              | • 2.5.1 Encrypt storage with Windows BitLocker                                  |
| 4.3 | Secure Windows Server Storage (Azure)        | 2.5 Implement storage security                                                  |
|     |                                              | <ul> <li>2.5.3 Manage disk encryption keys in an IaaS VM environment</li> </ul> |
| 5.0 | Clustering and High Availability             |                                                                                 |
| 5.1 | Network Load Balancing and High Availability | 4.1 Configure failover clusters                                                 |
|     |                                              | • 4.1.1 Configure a network load balancing cluster                              |
| 5.2 | Implement Failover Clustering                | 4.1 Configure failover clusters                                                 |
|     |                                              | • 4.1.2 Create a failover cluster                                               |
|     |                                              | • 4.1.4 Setup a floating IP address for a cluster                               |
|     |                                              | 4.2 Manage failover clusters                                                    |
|     |                                              | <ul> <li>4.2.3 Add storage to a cluster</li> </ul>                              |
| 5.3 | Configuring Cluster Quorum                   | 4.1 Configure failover clusters                                                 |
|     |                                              | • 4.1.3 Configure a quorum in a failover cluster                                |
|     |                                              | 4.2 Manage failover clusters                                                    |
|     |                                              | • 4.2.2 Implement load balancing for a cluster                                  |
| 5.4 | Cluster Role Management and Workloads        | 4.1 Configure failover clusters                                                 |
|     |                                              | • 4.1.5 Add a failover cluster role                                             |
|     |                                              | • 4.1.6 Configure a failover cluster                                            |

| 5.5 | Manage Failover Clustering      | <ul> <li>4.1.7 Create a Scale-Out File Server</li> <li>4.2 Manage failover clusters</li> <li>4.2.1 Manage a cluster workload</li> <li>4.2 Manage failover clusters</li> </ul>                                                                                                    |
|-----|---------------------------------|----------------------------------------------------------------------------------------------------|
|     |                                 | <ul> <li>4.2.4 Use Windows Admin Center to manage failover clusters</li> <li>4.2.5 Recover a failed node in the cluster</li> <li>4.2.6 Upgrade the operating system for a node in the cluster</li> <li>4.2.7 Initiate a workload failover</li> <li>4.2.8 Install Windows Updates on nodes in a cluster</li> </ul> |
| 5.6 | Highly Available Storage Spaces | <ul><li>4.2 Manage failover clusters</li><li>4.2.9 Configure and manage Storage Spaces Direct</li></ul>                                                                                                    |
| 6.0 | Implement Disaster Recovery     |                                                                                                    |
| 6.1 | Windows Server Backup           | <ul> <li>3.1 Back up Windows servers</li> <li>3.1.1 Use Azure Recovery Services Vault to back up files and folders</li> <li>3.1.2 Create a new backup policy</li> <li>3.1.3 Use the built-in backup agent to back up Azure VMs</li> </ul>                                                                         |
| 6.2 | Windows Server Recovery         | <ul><li>3.2 Recover Windows servers</li><li>3.2.1 Use Azure Recovery Services Vault to restore files and folders</li></ul>                                                                                                    |

|     |                                                             | <ul> <li>3.2.2 Recover a VM from a snapshot</li> <li>3.2.3 Recover a VM as a new Azure VM</li> <li>3.2.4 Restore a VM from backup</li> </ul>                                                                                                    |
|-----|-------------------------------------------------------------|----------------------------------------------------------------------------------------------------|
| 6.3 | Azure Site Recovery                                         | <ul> <li>3.1 Back up Windows servers</li> <li>3.1.4 Modify a backup policy in Azure Recovery<br/>Services Vault</li> <li>3.2 Recover Windows servers</li> <li>3.2.5 Create a recovery plan for Azure</li> <li>3.2.6 Configure on-premises VM for site recovery</li> <li>3.2.7 Configure Azure VM for site recovery</li> <li>3.3 Replicate Windows servers</li> <li>3.3.1 Configure VM replication for offsite or an Azure region</li> </ul> |
| 6.4 | Azure Site Recovery Networking                              |                                                                                                    |
| 6.5 | Hyper-V Replica                                             | <ul> <li>3.3 Replicate Windows servers</li> <li>3.3.1 Configure VM replication for offsite or an Azure region</li> <li>3.3.2 Configure Hyper-V VM replication</li> <li>3.3.3 Manage a Hyper-V replica server</li> <li>3.3.4 Fail over a VM</li> </ul>                                                                                                    |
| 7.0 | Migrate Servers and Workloads                               |                                                                                                    |
| 7.1 | Migrate On-Premises Storage to On-Premises Servers or Azure | 1.2 Migrate on-premises to Azure                                                                                                    |

|     |                                                              | <ul><li> 1.2.1 Migrate file shares to Azure</li><li> 1.2.4 Migrate virtual machine storage</li></ul>                                                                                                    |
|-----|--------------------------------------------------------------|----------------------------------------------------------------------------------------------------|
| 7.2 | Migrate On-Premises Servers to Azure                         | <ul> <li>1.2 Migrate on-premises to Azure</li> <li>1.2.1 Migrate file shares to Azure</li> <li>1.2.2 Migrate Hyper-V hosts to Azure</li> </ul>                                                                                                    |
|     |                                                              | <ul><li>1.2.3 Migrate virtual machines</li><li>1.2.4 Migrate virtual machine storage</li></ul>                                                                                                    |
| 7.3 | Migrate Previous Versions to Windows Server                  | <ul> <li>1.2 Migrate on-premises to Azure</li> <li>1.2.1 Migrate file shares to Azure</li> <li>1.2.2 Migrate Hyper-V hosts to Azure</li> <li>1.2.3 Migrate virtual machines</li> <li>1.2.4 Migrate virtual machine storage</li> </ul>                                              |
| 7.4 | Migrate IIS Workloads to Azure                               |                                                                                                    |
| 7.5 | Migrate an AD DS Infrastructure to Windows Server 2022 AD DS |                                                                                                    |
| 8.0 | Monitor and Troubleshoot Windows Server Environments         |                                                                                                    |
| 8.1 | Windows System Events                                        | <ul> <li>1.1 Perform administrative tasks</li> <li>1.1.1 Manage event logs</li> <li>1.1.3 Collect data with Log Analytics Agents</li> <li>1.1.4 Collect performance counters in Azure</li> <li>1.1.6 Collect monitoring data from VMs using Azure Diagnostics Extension</li> </ul> |

|     |                                                               | <ul> <li>1.1.7 Collect performance data from VMs using VM<br/>Insights</li> <li>2.3 Secure Active Directory groups</li> <li>2.3.1 Audit group policies</li> </ul>                                                                         |
|-----|---------------------------------------------------------------|----------------------------------------------------------------------------------------------------|
| 8.2 | Windows Configuration Tools                                   | <ul><li>1.1 Perform administrative tasks</li><li>1.1.2 Manage Services</li></ul>                                                                                                    |
| 8.3 | Windows Performance Management                                | <ul> <li>1.1 Perform administrative tasks</li> <li>1.1.4 Collect performance counters in Azure</li> <li>1.1.7 Collect performance data from VMs using VM<br/>Insights</li> </ul>                                                          |
| 8.4 | Windows Admin Center and System Insights                      | <ul> <li>1.1 Perform administrative tasks</li> <li>1.1.7 Collect performance data from VMs using VM<br/>Insights</li> <li>4.2 Manage failover clusters</li> <li>4.2.4 Use Windows Admin Center to manage failover<br/>clusters</li> </ul> |
| 8.5 | Monitor Windows Server by Using Azure Services                | <ul> <li>1.1 Perform administrative tasks</li> <li>1.1.6 Collect monitoring data from VMs using Azure Diagnostics Extension</li> <li>1.1.7 Collect performance data from VMs using VM Insights</li> </ul>                                 |
| 8.6 | Troubleshoot Windows Server On-Premises and Hybrid Networking | 5.1 Troubleshoot Windows                                                                                                    |

|     |                                                                                                | <ul> <li>5.1.1 Troubleshoot connectivity in a Hybrid environment</li> <li>5.2 Troubleshoot virtual machines</li> <li>5.2.2 Troubleshoot connectivity with VMs</li> </ul>                                                                                                    |
|-----|------------------------------------------------------------------------------------------------|----------------------------------------------------------------------------------------------------|
| 8.7 | Troubleshoot Windows Server Virtual Machines in Azure                                          | <ul> <li>5.1 Troubleshoot Windows</li> <li>5.1.1 Troubleshoot connectivity in a Hybrid environment</li> <li>5.1.2 Troubleshoot and resolve a boot failure</li> <li>5.2 Troubleshoot virtual machines</li> <li>5.2.1 Troubleshoot VM performance</li> <li>5.2.2 Troubleshoot connectivity with VMs</li> </ul> |
| 8.8 | Troubleshoot Active Directory                                                                  | <ul><li>3.2 Recover Windows servers</li><li>3.2.8 Restore objects from the Active Directory<br/>Recycle Bin</li></ul>                                                                                                    |
| A.0 | TestOut Hybrid Server Pro: Advanced - Practice Exams                                           |                                                                                                    |
| A.1 | Prepare for TestOut Hybrid Server Pro: Advanced Certification                                  |                                                                                                    |
| A.2 | TestOut Hybrid Server Pro: Advanced Domain Review                                              |                                                                                                    |
| B.0 | Microsoft Configuring Windows Server Hybrid Advanced Services<br>AZ-801 - Practice Exams       |                                                                                                    |
| B.1 | Prepare for Microsoft Configuring Windows Server Hybrid Advanced Services AZ-801 Certification |                                                                                                    |

| B.2 | Microsoft Configuring Windows Server Hybrid Advanced Services AZ-801<br>Domain Review (20 Questions)  |
|-----|----------------------------------------------------------------------------------------------------|
| B.3 | Microsoft Configuring Windows Server Hybrid Advanced Services AZ-801<br>Domain Review (All Questions) |

#### Objective Mapping: LabSim Section to Microsoft AZ-801 Objective

The TestOut Hybrid Server Pro: Advanced course and certification exam cover the following Microsoft AZ-801 Configuring Windows Server Hybrid Advanced Services objectives:

| #   | Domain                                                                                                    | Module.Section                                          |
|-----|----------------------------------------------------------------------------------------------------|---------------------------------------------------------|
| 1.0 | Secure Windows Server on-premises and hybrid infrastructures                                                                                                    |                                                         |
| 1.1 | Secure Windows Server operating system<br>1.1.1 - Configure and manage exploit protection<br>1.1.2 - Configure and manage Windows Defender Application Control<br>1.1.3 - Configure and manage Windows Defender for Endpoint<br>1.1.4 - Configure and manage Windows Defender Credential Guard<br>1.1.5 - Configure SmartScreen<br>1.1.6 - Implement operating system security by using Group Policies                                                                                                    | 2.1, 2.2, 2.3, 2.4,<br>2.5<br>3.1, 3.3, 3.4, 3.5<br>8.1 |
| 1.2 | Secure a hybrid Active Directory (AD) infrastructure<br>1.2.1 - Configure password policies<br>1.2.2 - Enable password block lists<br>1.2.3 - Manage protected users<br>1.2.4 - Manage account security on a Read-Only Domain Controller (RODC)<br>1.2.5 - Harden domain controllers<br>1.2.6 - Configure authentication policies silos<br>1.2.7 - Restrict access to domain controllers<br>1.2.8 - Configure account security<br>1.2.9 - Manage AD built-in administrative groups<br>1.2.10 - Manage AD delegation<br>1.2.11 - Implement and manage Microsoft Defender for Identity | 3.2, 3.3, 3.6, 3.7                                      |
| 1.3 | Identify and remediate Windows Server security issues by using Azure services<br>1.3.1 - Monitor on-premises servers and Azure IaaS VMs by using Microsoft Sentinel<br>1.3.2 - Identify and remediate security issues with on-premises servers and Azure IaaS VMs by using<br>Microsoft Defender for Cloud                                                                                                    | 2.1<br>3.8                                              |

| 1.4 | Secure Windows Server networking                                                                                                    | 4.1                |
|-----|----------------------------------------------------------------------------------------------------|--------------------|
|     | <ul><li>1.4.1 - Manage Windows Defender Firewall</li><li>1.4.2 - Implement domain isolation</li><li>1.4.3 - Implement connection security rules</li></ul>                                                                                                    |                    |
| 1.5 | Secure Windows Server storage                                                                                                    | 4.2, 4.3           |
|     | <ul> <li>1.5.1 - Manage Windows BitLocker Drive Encryption (BitLocker)</li> <li>1.5.2 - Manage and recover encrypted volumes</li> <li>1.5.3 - Enable storage encryption by using Azure Disk Encryption</li> <li>1.5.4 - Manage disk encryption keys for IaaS virtual machines</li> </ul>                                                                                                    |                    |
| 2.0 | Implement and manage Windows Server high availability                                                                                                    |                    |
| 2.1 | Implement a Windows Server failover cluster                                                                                                    | 5.1, 5.2, 5.3, 5.4 |
|     | <ul> <li>2.1.1 - Implement a failover cluster on-premises, hybrid, or cloud-only</li> <li>2.1.2 - Create a Windows failover cluster</li> <li>2.1.3 - Stretch cluster across datacenter or Azure regions</li> <li>2.1.4 - Configure storage for failover clustering</li> <li>2.1.5 - Modify quorum options</li> <li>2.1.6 - Configure network adapters for failover clustering</li> <li>2.1.7 - Configure cluster workload options</li> <li>2.1.8 - Configure cluster sets</li> <li>2.1.9 - Configure Scale-Out File Servers</li> <li>2.1.10 - Create an Azure witness</li> <li>2.1.11 - Configure a floating IP address for the cluster</li> <li>2.1.12 - Implement load balancing for the failover cluster</li> </ul> |                    |
| 2.2 | Manage failover clustering<br>2.2.1 - Implement cluster-aware updating<br>2.2.2 - Recover a failed cluster node<br>2.2.3 - Upgrade a node to Windows Server 2022<br>2.2.4 - Failover workloads between nodes<br>2.2.5 - Install Windows updates on cluster nodes<br>2.2.6 - Manage failover clusters using Windows Admin Center                                                                                                    | 5.5                |

| 2.3 | Implement and manage Storage Spaces Direct                                                                                                    | 5.6      |
|-----|----------------------------------------------------------------------------------------------------|----------|
|     | <ul> <li>2.3.1 - Create a failover cluster using Storage Spaces Direct</li> <li>2.3.2 - Upgrade a Storage Spaces Direct node</li> <li>2.3.3 - Implement networking for Storage Spaces Direct</li> <li>2.3.4 - Configure Storage Spaces Direct</li> </ul>                                                                                                    |          |
| 3.0 | Implement disaster recovery                                                                                                    |          |
| 3.1 | Manage backup and recovery for Windows Server                                                                                                    | 6.1, 6.2 |
|     | <ul> <li>3.1.1 - Back up and restore files and folders to Azure Recovery Services vault</li> <li>3.1.2 - Install and manage Azure Backup Server</li> <li>3.1.3 - Back up and recover using Azure Backup Server</li> <li>3.1.4 - Manage backups in Azure Recovery Services vault</li> <li>3.1.5 - Create a backup policy</li> <li>3.1.6 - Configure backup for Azure Virtual Machines using the built-in backup agent</li> <li>3.1.7 - Recover a VM using temporary snapshots</li> <li>3.1.8 - Recover VMs to new Azure Virtual Machines</li> <li>3.1.9 - Restore a VM</li> </ul> |          |
| 3.2 | Implement disaster recovery by using Azure Site Recovery<br>3.2.1 - Configure Azure Site Recovery networking<br>3.2.2 - Configure Site Recovery for on-premises VMs<br>3.2.3 - Configure a recovery plan<br>3.2.4 - Configure Site Recovery for Azure Virtual Machines<br>3.2.5 - Implement VM replication to secondary datacenter or Azure region<br>3.2.6 - Configure Azure Site Recovery policies                                                                                                    | 6.3, 6.4 |
| 3.3 | Protect virtual machines by using Hyper-V replicas<br>3.3.1 - Configure Hyper-V hosts for replication<br>3.3.2 - Manage Hyper-V replica servers<br>3.3.3 - Configure VM replication<br>3.3.4 - Perform a failover                                                                                                    | 6.1, 6.5 |
| 4.0 | Migrate servers and workloads                                                                                                    |          |

| 4.1 | Migrate on-premises storage to on-premises servers or Azure                                                                                                    | 7.1                |
|-----|----------------------------------------------------------------------------------------------------|--------------------|
|     | <ul> <li>4.1.1 - Transfer data and share</li> <li>4.1.2 - Cut over to a new server by using Storage Migration Service</li> <li>4.1.3 - Use Storage Migration Service to migrate to Azure Virtual Machines</li> <li>4.1.4 - Migrate to Azure file shares</li> </ul>                            |                    |
| 4.2 | Migrate on-premises servers to Azure                                                                                                    | 7.2                |
|     | <ul> <li>4.2.1 - Deploy and configure Azure Migrate appliance</li> <li>4.2.2 - Migrate VM workloads to Azure IaaS</li> <li>4.2.3 - Migrate physical workloads to Azure IaaS</li> <li>4.2.4 - Migrate by using Azure Migrate</li> </ul>                                                        |                    |
| 4.3 | Migrate workloads from previous versions to Windows Server 2022                                                                                                    | 7.3<br>8.6         |
|     | <ul> <li>4.3.1 - Migrate Internet Information Services (IIS)</li> <li>4.3.2 - Migrate Hyper-V hosts</li> <li>4.3.3 - Migrate Remote Desktop Services (RDS) host servers</li> <li>4.3.4 - Migrate Dynamic Host Configuration Protocol (DHCP)</li> <li>4.3.5 - Migrate print servers</li> </ul> |                    |
| 4.4 | Migrate IIS workloads to Azure                                                                                                    | 7.4                |
|     | <ul><li>4.4.1 - Migrate IIS workloads to Azure Web Apps</li><li>4.4.2 - Migrate IIS workloads to containers</li></ul>                                                                                                    |                    |
| 4.5 | Migrate an AD DS infrastructure to Windows Server 2022 AD DS                                                                                                    | 7.5                |
|     | <ul> <li>4.5.1 - Migrate AD DS objects, including users, groups and Group Policies, using Active Directory Migration Tool</li> <li>4.5.2 - Migrate to a new Active Directory forest</li> <li>4.5.3 - Upgrade an existing forest</li> </ul>                                                    |                    |
| 5.0 | Monitor and troubleshoot Windows Server environments                                                                                                    |                    |
| 5.1 | Monitor Windows Server by using Windows Server tools and Azure services                                                                                                    | 8.1, 8.3, 8.4, 8.5 |

|     | <ul> <li>5.1.1 - Monitor Windows Server by using Performance Monitor</li> <li>5.1.2 - Create and configure Data Collector Sets</li> <li>5.1.3 - Monitor servers and configure alerts by using Windows Admin Center</li> <li>5.1.4 - Monitor by using System Insights</li> <li>5.1.5 - Manage event logs</li> <li>5.1.6 - Deploy Log Analytics agents</li> <li>5.1.7 - Collect performance counters to Azure</li> <li>5.1.8 - Create alerts</li> <li>5.1.9 - Monitor Azure Virtual Machines by using Azure diagnostics extension</li> <li>5.1.10 - Monitor Azure Virtual Machines performance by using VM insights</li> </ul> |            |
|-----|----------------------------------------------------------------------------------------------------|------------|
| 5.2 | Troubleshoot Windows Server on-premises and hybrid networking<br>5.2.1 - Troubleshoot hybrid network connectivity<br>5.2.2 - Troubleshoot on-premises connectivity                                                                                                    | 8.6        |
| 5.3 | Troubleshoot Windows Server virtual machines in Azure<br>5.3.1 - Troubleshoot deployment failures<br>5.3.2 - Troubleshoot booting failures<br>5.3.3 - Troubleshoot VM performance issues<br>5.3.4 - Troubleshoot VM extension issues<br>5.3.5 - Troubleshoot disk encryption issues<br>5.3.6 - Troubleshoot storage<br>5.3.7 - Troubleshoot VM connection issues                                                                                                    | 2.1<br>8.7 |
| 5.4 | Troubleshoot Active Directory<br>5.4.1 - Restore objects from AD recycle bin<br>5.4.2 - Recover Active Directory database using Directory Services Restore Mode<br>5.4.3 - Recover SYSVOL<br>5.4.4 - Troubleshoot Active Directory replication<br>5.4.5 - Troubleshoot hybrid authentication issues<br>5.4.6 - Troubleshoot on-premises Active Directory                                                                                                    | 8.8        |

#### Objective Mapping: Microsoft AZ-801 Objective to LabSim Section

The TestOut Hybrid Server Pro: Advanced course covers the following Microsoft AZ-801 Configuring Windows Server Hybrid Advanced Services exam objectives:

| Section | Title                                 | Objectives                                                                                                    |
|---------|---------------------------------------|----------------------------------------------------------------------------------------------------|
| 1.0     | Course Introduction                   |                                                                                                    |
| 1.1     | Course Introduction                   |                                                                                                    |
| 1.2     | Windows and Azure Simulator Interface |                                                                                                    |
| 2.0     | Secure Windows Servers                |                                                                                                    |
| 2.1     | Malware Protection                    | <ul> <li>1.1 Secure Windows Server operating system</li> <li>1.1.1 - Configure and manage exploit protection</li> <li>1.1.2 - Configure and manage Windows Defender Application Control</li> <li>1.1.3 - Configure and manage Windows Defender for Endpoint</li> <li>1.1.4 - Configure and manage Windows Defender Credential Guard</li> <li>1.1.5 - Configure SmartScreen</li> <li>1.3 Identify and remediate Windows Server security issues by using Azure services</li> <li>1.3.2 - Identify and remediate security issues with on-premises servers and Azure IaaS VMs by using Microsoft Defender for Cloud</li> <li>5.3.2 - Troubleshoot booting failures</li> </ul> |
| 2.2     | Windows Defender Exploit Guard        | 1.1 Secure Windows Server operating system                                                                                                    |

|     |                                                                 | <ul> <li>1.1.1 - Configure and manage exploit protection</li> <li>1.1.4 - Configure and manage Windows Defender Credential Guard</li> <li>1.1.5 - Configure SmartScreen</li> </ul> |
|-----|-----------------------------------------------------------------|----------------------------------------------------------------------------------------------------|
| 2.3 | Windows Defender Application Control                            | <ul><li>1.1 Secure Windows Server operating system</li><li>1.1.2 - Configure and manage Windows Defender Application Control</li></ul>                                             |
| 2.4 | Windows Defender Credential Guard                               | <ul><li>1.1 Secure Windows Server operating system</li><li>1.1.4 - Configure and manage Windows Defender Credential Guard</li></ul>                                                |
| 2.5 | Defender SmartScreen                                            | <ul><li>1.1 Secure Windows Server operating system</li><li>1.1.5 - Configure SmartScreen</li></ul>                                                                                 |
| 3.0 | Secure Windows Server with Active Directory and<br>Group Policy |                                                                                                    |
|     |                                                                 |                                                                                                    |
| 3.1 | Secure Windows Servers with Group Policies                      | <ul> <li>1.1 Secure Windows Server operating system</li> <li>1.1.6 - Implement operating system security by using Group Policies</li> </ul>                                        |
| 3.1 |                                                                 |                                                                                                    |

| 3.4 | Audit Policies                                  | 1.1 Secure Windows Server operating system                                                                                         |
|-----|-------------------------------------------------|----------------------------------------------------------------------------------------------------|
|     |                                                 | • 1.1.6 - Implement operating system security by using Group Policies                                                              |
| 3.5 | Security Options                                | 1.1 Secure Windows Server operating system                                                                                         |
|     |                                                 | • 1.1.6 - Implement operating system security by using Group Policies                                                              |
| 3.6 | Secure a Hybrid Active Directory Infrastructure | 1.2 Secure a hybrid Active Directory (AD) infrastructure                                                                           |
|     |                                                 | <ul> <li>1.2.4 - Manage account security on a Read-Only Domain Controller<br/>(RODC)</li> </ul>                                    |
|     |                                                 | • 1.2.5 - Harden domain controllers                                                                                                |
|     |                                                 | 1.2.6 - Configure authentication policies silos                                                                                    |
| 3.7 | Secure Hybrid Active Directory Accounts         | 1.2 Secure a hybrid Active Directory (AD) infrastructure                                                                           |
|     |                                                 | • 1.2.7 - Restrict access to domain controllers                                                                                    |
|     |                                                 | • 1.2.8 - Configure account security                                                                                               |
|     |                                                 | • 1.2.9 - Manage AD built-in administrative groups                                                                                 |
|     |                                                 | 1.2.10 - Manage AD delegation                                                                                                    |
|     |                                                 | • 1.2.11 - Implement and manage Microsoft Defender for Identity                                                                    |
| 3.8 | Resolve Security Issues by Using Azure Services | 1.3 Identify and remediate Windows Server security issues by using Azure services                                                  |
|     |                                                 | <ul> <li>1.3.1 - Monitor on-premises servers and Azure IaaS VMs by using<br/>Microsoft Sentinel</li> </ul>                         |
|     |                                                 | • 1.3.2 - Identify and remediate security issues with on-premises servers and Azure IaaS VMs by using Microsoft Defender for Cloud |
| 4.0 | Secure Windows Server Networking and Storage    |                                                                                                    |

| 4.1               | Secure Windows Server Networking                                              | 1.4 Secure Windows Server networking                                                                                                    |
|-------------------|-------------------------------------------------------------------------------|----------------------------------------------------------------------------------------------------|
|                   |                                                                               | • 1.4.1 - Manage Windows Defender Firewall                                                                                                    |
|                   |                                                                               | 1.4.2 - Implement domain isolation                                                                                                    |
|                   |                                                                               | • 1.4.3 - Implement connection security rules                                                                                                    |
| 4.2               | Secure Windows Server Storage (On-Premise)                                    | 1.5 Secure Windows Server storage                                                                                                    |
|                   |                                                                               | <ul> <li>1.5.1 - Manage Windows BitLocker Drive Encryption (BitLocker)</li> </ul>                                                                                                    |
|                   |                                                                               | <ul> <li>1.5.2 - Manage and recover encrypted volumes</li> </ul>                                                                                                    |
| 4.3               | Secure Windows Server Storage (Azure)                                         | 1.5 Secure Windows Server storage                                                                                                    |
|                   |                                                                               | • 1.5.3 - Enable storage encryption by using Azure Disk Encryption                                                                                                    |
|                   |                                                                               | 1.5.4 - Manage disk encryption keys for IaaS virtual machines                                                                                                    |
|                   |                                                                               |                                                                                                    |
| 5.0               | Clustering and High Availability                                              |                                                                                                    |
| <b>5.0</b><br>5.1 | Clustering and High Availability Network Load Balancing and High Availability | 2.1 Implement a Windows Server failover cluster                                                                                                    |
|                   |                                                                               | <ul> <li>2.1 Implement a Windows Server failover cluster</li> <li>2.1.6 - Configure network adapters for failover clustering</li> </ul>                                                                                                    |
|                   |                                                                               |                                                                                                    |
| 5.1               | Network Load Balancing and High Availability                                  | • 2.1.6 - Configure network adapters for failover clustering                                                                                                    |
| 5.1               | Network Load Balancing and High Availability                                  | <ul> <li>2.1.6 - Configure network adapters for failover clustering</li> <li>2.1 Implement a Windows Server failover cluster</li> </ul>                                                                                                    |
| 5.1               | Network Load Balancing and High Availability                                  | <ul> <li>2.1.6 - Configure network adapters for failover clustering</li> <li>2.1 Implement a Windows Server failover cluster</li> <li>2.1.1 - Implement a failover cluster on-premises, hybrid, or cloud-only</li> </ul>                                                                                                    |
| 5.1               | Network Load Balancing and High Availability                                  | <ul> <li>2.1.6 - Configure network adapters for failover clustering</li> <li>2.1 Implement a Windows Server failover cluster</li> <li>2.1.1 - Implement a failover cluster on-premises, hybrid, or cloud-only</li> <li>2.1.2 - Create a Windows failover cluster</li> </ul>                                                            |
| 5.1               | Network Load Balancing and High Availability                                  | <ul> <li>2.1.6 - Configure network adapters for failover clustering</li> <li>2.1 Implement a Windows Server failover cluster</li> <li>2.1.1 - Implement a failover cluster on-premises, hybrid, or cloud-only</li> <li>2.1.2 - Create a Windows failover cluster</li> <li>2.1.4 - Configure storage for failover clustering</li> </ul> |

|     |                                       | <ul><li> 2.1.10 - Create an Azure witness</li><li> 2.1.12 - Implement load balancing for the failover cluster</li></ul>                                                                                                    |
|-----|---------------------------------------|----------------------------------------------------------------------------------------------------|
| 5.4 | Cluster Role Management and Workloads | <ul> <li>2.1 Implement a Windows Server failover cluster</li> <li>2.1.1 - Implement a failover cluster on-premises, hybrid, or cloud-only</li> <li>2.1.7 - Configure cluster workload options</li> <li>2.1.8 - Configure cluster sets</li> <li>2.1.9 - Configure Scale-Out File Servers</li> </ul>                                                                                          |
| 5.5 | Manage Failover Clustering            | <ul> <li>2.2 Manage failover clustering</li> <li>2.2.1 - Implement cluster-aware updating</li> <li>2.2.2 - Recover a failed cluster node</li> <li>2.2.3 - Upgrade a node to Windows Server 2022</li> <li>2.2.4 - Failover workloads between nodes</li> <li>2.2.5 - Install Windows updates on cluster nodes</li> <li>2.2.6 - Manage failover clusters using Windows Admin Center</li> </ul> |
| 5.6 | Highly Available Storage Spaces       | <ul> <li>2.3 Implement and manage Storage Spaces Direct</li> <li>2.3.1 - Create a failover cluster using Storage Spaces Direct</li> <li>2.3.2 - Upgrade a Storage Spaces Direct node</li> <li>2.3.3 - Implement networking for Storage Spaces Direct</li> <li>2.3.4 - Configure Storage Spaces Direct</li> </ul>                                                                            |
| 6.0 | Implement Disaster Recovery           |                                                                                                    |
| 6.1 | Windows Server Backup                 | 3.1 Manage backup and recovery for Windows Server                                                                                                    |

|     |                         | <ul> <li>3.1.1 - Back up and restore files and folders to Azure Recovery<br/>Services vault</li> </ul>      |
|-----|-------------------------|----------------------------------------------------------------------------------------------------|
|     |                         | 3.1.2 - Install and manage Azure Backup Server                                                              |
|     |                         | 3.1.3 - Back up and recover using Azure Backup Server                                                       |
|     |                         | <ul> <li>3.1.4 - Manage backups in Azure Recovery Services vault</li> </ul>                                 |
|     |                         | • 3.1.5 - Create a backup policy                                                                            |
|     |                         | <ul> <li>3.1.6 - Configure backup for Azure Virtual Machines using the built-in<br/>backup agent</li> </ul> |
|     |                         | • 3.1.7 - Recover a VM using temporary snapshots                                                            |
|     |                         | 3.3 Protect virtual machines by using Hyper-V replicas                                                      |
|     |                         | 3.3.1 - Configure Hyper-V hosts for replication                                                             |
| 6.2 | Windows Server Recovery | 3.1 Manage backup and recovery for Windows Server                                                           |
|     |                         | <ul> <li>3.1.7 - Recover a VM using temporary snapshots</li> </ul>                                          |
|     |                         | • 3.1.8 - Recover VMs to new Azure Virtual Machines                                                         |
|     |                         | • 3.1.9 - Restore a VM                                                                                      |
| 6.3 | Azure Site Recovery     | 3.2 Implement disaster recovery by using Azure Site Recovery                                                |
|     |                         | <ul> <li>3.2.1 - Configure Azure Site Recovery networking</li> </ul>                                        |
|     |                         | 3.2.2 - Configure Site Recovery for on-premises VMs                                                         |
|     |                         | 3.2.3 - Configure a recovery plan                                                                           |
|     |                         | 3.2.4 - Configure Site Recovery for Azure Virtual Machines                                                  |
|     |                         | <ul> <li>3.2.5 - Implement VM replication to secondary datacenter or Azure region</li> </ul>                |
|     |                         | 3.2.6 - Configure Azure Site Recovery policies                                                              |

| 6.4 | Azure Site Recovery Networking                        | 3.2 Implement disaster recovery by using Azure Site Recovery                                       |
|-----|-------------------------------------------------------|----------------------------------------------------------------------------------------------------|
|     |                                                       | • 3.2.1 - Configure Azure Site Recovery networking                                                 |
|     |                                                       | 3.2.2 - Configure Site Recovery for on-premises VMs                                                |
|     |                                                       | • 3.2.3 - Configure a recovery plan                                                                |
|     |                                                       | • 3.2.4 - Configure Site Recovery for Azure Virtual Machines                                       |
|     |                                                       | <ul> <li>3.2.5 - Implement VM replication to secondary datacenter or Azure region</li> </ul>       |
|     |                                                       | 3.2.6 - Configure Azure Site Recovery policies                                                     |
| 6.5 | Hyper-V Replica                                       | 3.3 Protect virtual machines by using Hyper-V replicas                                             |
|     |                                                       | <ul> <li>3.3.1 - Configure Hyper-V hosts for replication</li> </ul>                                |
|     |                                                       | • 3.3.2 - Manage Hyper-V replica servers                                                           |
|     |                                                       | • 3.3.3 - Configure VM replication                                                                 |
|     |                                                       | • 3.3.4 - Perform a failover                                                                       |
| 7.0 | Migrate Servers and Workloads                         |                                                                                                    |
| 7.1 | Migrate On-Premises Storage to On-Premises Servers or | 4.1 Migrate on-premises storage to on-premises servers or Azure                                    |
|     | Azure                                                 | • 4.1.1 - Transfer data and share                                                                  |
|     |                                                       | • 4.1.2 - Cut over to a new server by using Storage Migration Service                              |
|     |                                                       | <ul> <li>4.1.3 - Use Storage Migration Service to migrate to Azure Virtual<br/>Machines</li> </ul> |
|     |                                                       | • 4.1.4 - Migrate to Azure file shares                                                             |
| 7.2 | Migrate On-Premises Servers to Azure                  | 4.2 Migrate on-premises servers to Azure                                                           |
|     |                                                       | • 4.2.1 - Deploy and configure Azure Migrate appliance                                             |

|     |                                                                 | <ul> <li>4.2.2 - Migrate VM workloads to Azure IaaS</li> <li>4.2.3 - Migrate physical workloads to Azure IaaS</li> <li>4.2.4 - Migrate by using Azure Migrate</li> </ul>                                                                                                    |
|-----|-----------------------------------------------------------------|----------------------------------------------------------------------------------------------------|
| 7.3 | Migrate Previous Versions to Windows Server                     | <ul> <li>4.3 Migrate workloads from previous versions to Windows Server 2022</li> <li>4.3.1 - Migrate Internet Information Services (IIS)</li> <li>4.3.2 - Migrate Hyper-V hosts</li> <li>4.3.3 - Migrate Remote Desktop Services (RDS) host servers</li> <li>4.3.4 - Migrate Dynamic Host Configuration Protocol (DHCP)</li> <li>4.3.5 - Migrate print servers</li> </ul> |
| 7.4 | Migrate IIS Workloads to Azure                                  | <ul> <li>4.4 Migrate IIS workloads to Azure</li> <li>4.4.1 - Migrate IIS workloads to Azure Web Apps</li> <li>4.4.2 - Migrate IIS workloads to containers</li> </ul>                                                                                                    |
| 7.5 | Migrate an AD DS Infrastructure to Windows Server 2022<br>AD DS | <ul> <li>4.5 Migrate an AD DS infrastructure to Windows Server 2022 AD DS</li> <li>4.5.1 - Migrate AD DS objects, including users, groups and Group Policies, using Active Directory Migration Tool</li> <li>4.5.2 - Migrate to a new Active Directory forest</li> <li>4.5.3 - Upgrade an existing forest</li> </ul>                                                       |
| 8.0 | Monitor and Troubleshoot Windows Server<br>Environments         |                                                                                                    |
| 8.1 | Windows System Events                                           | <ul><li>1.1 Secure Windows Server operating system</li><li>1.1.6 - Implement operating system security by using Group Policies</li></ul>                                                                                                    |

|     |                                          | 5.1 Monitor Windows Server by using Windows Server tools and Azure services                         |
|-----|------------------------------------------|----------------------------------------------------------------------------------------------------|
|     |                                          | • 5.1.1 - Monitor Windows Server by using Performance Monitor                                       |
|     |                                          | <ul> <li>5.1.2 - Create and configure Data Collector Sets</li> </ul>                                |
|     |                                          | <ul> <li>5.1.5 - Manage event logs</li> </ul>                                                       |
| 8.2 | Windows Configuration Tools              |                                                                                                    |
| 8.3 | Windows Performance Management           | 5.1 Monitor Windows Server by using Windows Server tools and Azure services                         |
|     |                                          | • 5.1.1 - Monitor Windows Server by using Performance Monitor                                       |
| 8.4 | Windows Admin Center and System Insights | 5.1 Monitor Windows Server by using Windows Server tools and Azure services                         |
|     |                                          | • 5.1.1 - Monitor Windows Server by using Performance Monitor                                       |
|     |                                          | <ul> <li>5.1.2 - Create and configure Data Collector Sets</li> </ul>                                |
|     |                                          | <ul> <li>5.1.3 - Monitor servers and configure alerts by using Windows Admin<br/>Center</li> </ul>  |
|     |                                          | <ul> <li>5.1.4 - Monitor by using System Insights</li> </ul>                                        |
|     |                                          | • 5.1.5 - Manage event logs                                                                         |
|     |                                          | <ul> <li>5.1.6 - Deploy Log Analytics agents</li> </ul>                                             |
|     |                                          | • 5.1.7 - Collect performance counters to Azure                                                     |
|     |                                          | • 5.1.8 - Create alerts                                                                             |
|     |                                          | <ul> <li>5.1.9 - Monitor Azure Virtual Machines by using Azure diagnostics<br/>extension</li> </ul> |
|     |                                          | <ul> <li>5.1.10 - Monitor Azure Virtual Machines performance by using VM insights</li> </ul>        |

| 8.5 | Monitor Windows Server by Using Azure Services        | 5.1 Monitor Windows Server by using Windows Server tools and Azure services                  |
|-----|-------------------------------------------------------|----------------------------------------------------------------------------------------------|
|     |                                                       | <ul> <li>5.1.6 - Deploy Log Analytics agents</li> </ul>                                      |
|     |                                                       | • 5.1.7 - Collect performance counters to Azure                                              |
|     |                                                       | • 5.1.8 - Create alerts                                                                      |
|     |                                                       | • 5.1.9 - Monitor Azure Virtual Machines by using Azure diagnostics extension                |
|     |                                                       | <ul> <li>5.1.10 - Monitor Azure Virtual Machines performance by using VM insights</li> </ul> |
| 8.6 | Troubleshoot Windows Server On-Premises and Hybrid    | 4.3 Migrate workloads from previous versions to Windows Server 2022                          |
|     | Networking                                            | • 4.3.4 - Migrate Dynamic Host Configuration Protocol (DHCP)                                 |
|     |                                                       | 5.2 Troubleshoot Windows Server on-premises and hybrid networking                            |
|     |                                                       | • 5.2.1 - Troubleshoot hybrid network connectivity                                           |
|     |                                                       | • 5.2.2 - Troubleshoot on-premises connectivity                                              |
| 8.7 | Troubleshoot Windows Server Virtual Machines in Azure | 5.3 Troubleshoot Windows Server virtual machines in Azure                                    |
|     |                                                       | • 5.3.1 - Troubleshoot deployment failures                                                   |
|     |                                                       | • 5.3.2 - Troubleshoot booting failures                                                      |
|     |                                                       | • 5.3.3 - Troubleshoot VM performance issues                                                 |
|     |                                                       | • 5.3.4 - Troubleshoot VM extension issues                                                   |
|     |                                                       | • 5.3.5 - Troubleshoot disk encryption issues                                                |
|     |                                                       | • 5.3.6 - Troubleshoot storage                                                               |
|     |                                                       | • 5.3.7 - Troubleshoot VM connection issues                                                  |
|     |                                                       |                                                                                              |

|     |                                                                                                    | • 5.4.1 - Restore objects from AD recycle bin                                                           |
|-----|----------------------------------------------------------------------------------------------------|----------------------------------------------------------------------------------------------------|
|     |                                                                                                    | <ul> <li>5.4.2 - Recover Active Directory database using Directory Services<br/>Restore Mode</li> </ul> |
|     |                                                                                                    | • 5.4.3 - Recover SYSVOL                                                                                |
|     |                                                                                                    | <ul> <li>5.4.4 - Troubleshoot Active Directory replication</li> </ul>                                   |
|     |                                                                                                    | <ul> <li>5.4.5 - Troubleshoot hybrid authentication issues</li> </ul>                                   |
|     |                                                                                                    | 5.4.6 - Troubleshoot on-premises Active Directory                                                       |
| A.0 | TestOut Hybrid Server Pro: Advanced - Practice<br>Exams                                               |                                                                                                    |
| A.1 | Prepare for TestOut Hybrid Server Pro: Advanced Certification                                         |                                                                                                    |
| A.2 | TestOut Hybrid Server Pro: Advanced Domain Review                                                     |                                                                                                    |
| B.0 | Microsoft Configuring Windows Server Hybrid<br>Advanced Services AZ-801 - Practice Exams              |                                                                                                    |
| B.1 | Prepare for Microsoft Configuring Windows Server Hybrid<br>Advanced Services AZ-801 Certification     |                                                                                                    |
| B.2 | Microsoft Configuring Windows Server Hybrid Advanced<br>Services AZ-801 Domain Review (20 Questions)  |                                                                                                    |
| B.3 | Microsoft Configuring Windows Server Hybrid Advanced<br>Services AZ-801 Domain Review (All Questions) |                                                                                                    |
|     |                                                                                                    |                                                                                                    |